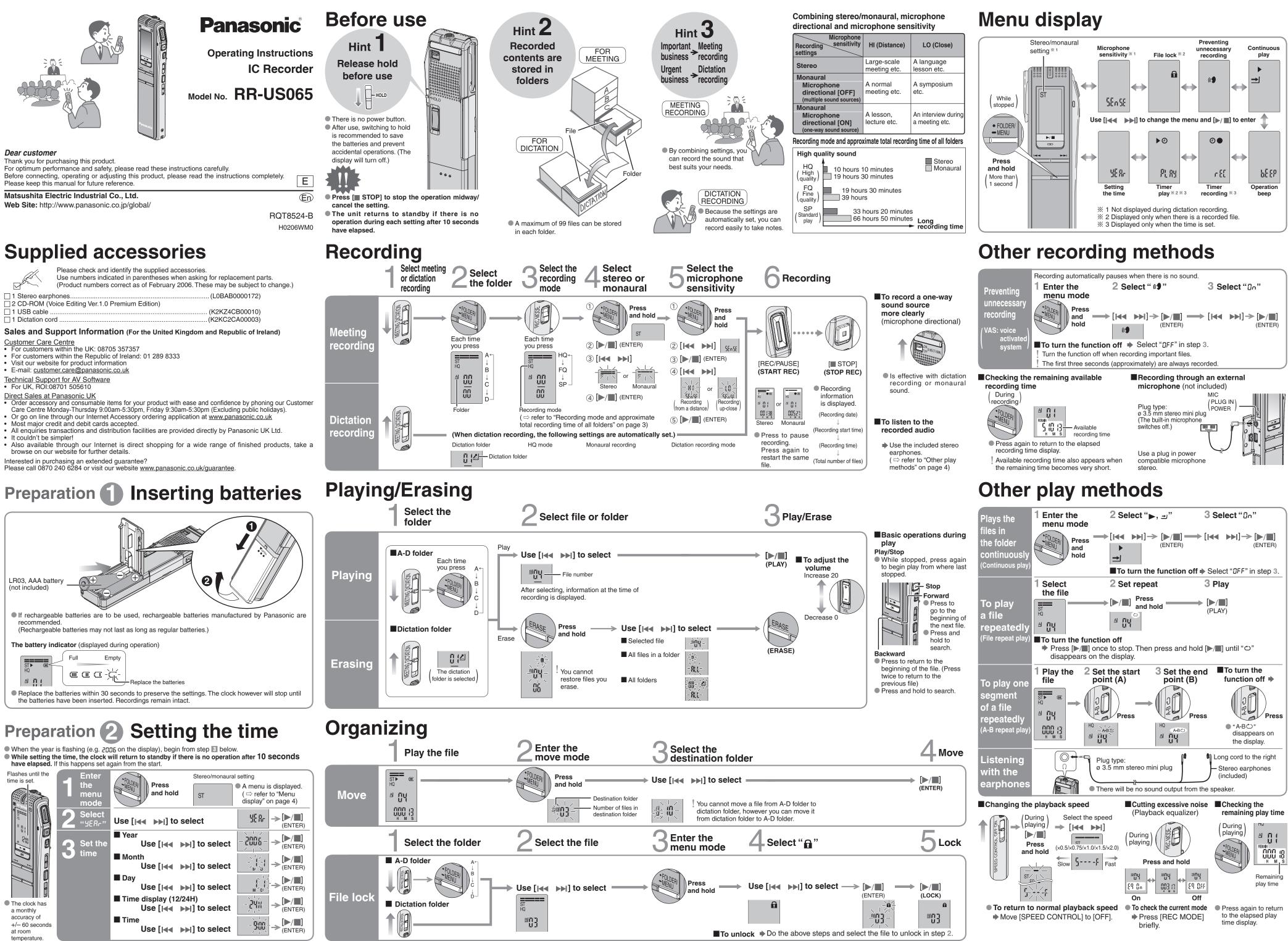

# Using the timer

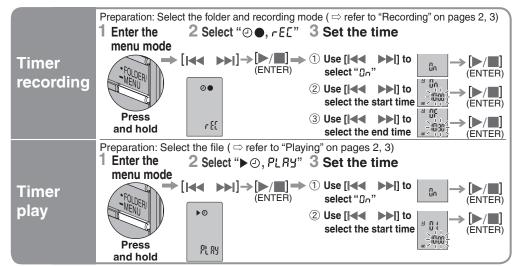

■ To cancel the timer ◆ Select "@FF" in step 3- ①

**To confirm the set time** From the menu ( $\Rightarrow$  refer to "Menu display" on page 4),

select "O●, rE[" or "►O, PLRY" and press [►/■]. ! Even when "℃" or "►, ⊐" are displayed during timer play, the continuous play and file repeat play functions cannot be used.

# Various functions

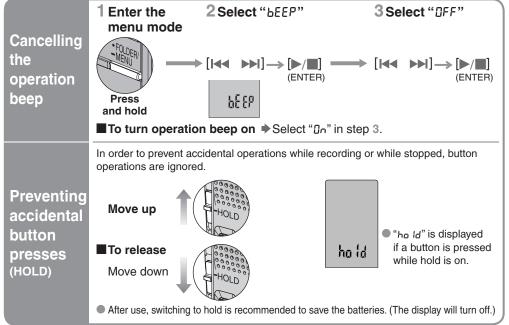

# Care and Use

To reduce risk of radio interference caused by headphone-, earphone- or microphone cable, only use adequate accessories with cable length less than 3 m. Unit

- Avoid using or placing this unit near sources of heat. Do not leave it in an automobile exposed to direct sunlight for a long period of time with doors and windows closed.
- To avoid product damage, do not expose this product to rain, water or other liquids. • The unit's speaker does not have magnetic shielding. Do not place the unit near televisions, personal computers, magnetized cards (bank cards, commuter passes) or other devices easily influenced by magnetism

### Batteries

- Do not peel off the covering on batteries and do not use if the covering has been peeled off.
- Align the poles  $\oplus$  and  $\ominus$  correctly when inserting the batteries. • Do not mix different types of batteries or old and new batteries.
- Remove the batteries if the unit is not to be used for a long time
- Do not throw into fire, short-circuit, disassemble or subject to excessive heat.
- Do not recharge dry cell batteries.
- Battery mishandling can cause electrolyte leakage which can damage items the fluid contacts and may cause a fire. If electrolyte leaks from the batteries, consult your dealer. Wash thoroughly with water if electrolyte comes in contact with any part of your body.
- Keep out of reach of small children. Accidental swallowing of batteries can result in stomach and intestinal damage

### Allergies

Discontinue use if you experience discomfort with the earphones or any other parts that directly contact your skin. Continued use may cause rashes or other allergic reactions.

### Precautions for listening with the Headphones or Earphones

- Do not play your headphones or earphones at a high volume. Hearing experts advise against continuous extended play.
- If you experience a ringing in your ears, reduce volume or discontinue use. • Do not use while operating a motorized vehicle. It may create a traffic hazard and is illegal in many areas.
- You should use extreme caution or temporarily discontinue use in potentially hazardous situations • Even if your headphones or earphones are the open-air type designed to let you hear outside sounds, don't turn up the volume so high that you can't hear what's around you.

This product may receive radio interference caused by mobile telephones during use. If such interference is apparent, please increase separation between the product and the mobile telephone.

# Maintenance

- If the surfaces are dirty, wipe this unit with a soft, dry cloth.
- Never use alcohol, paint thinner or benzine to clean this unit.
- Before using chemically treated cloth, read the instructions that came with the cloth carefully.

# **Connecting to other equipment**

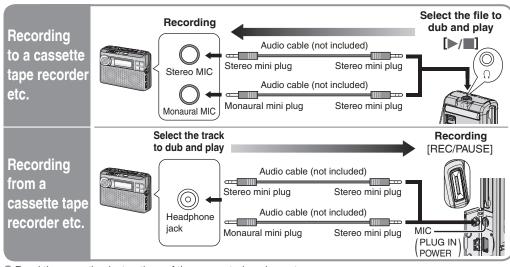

Read the operating instructions of the connected equipment.

• The recorded sound quality may differ from the original recording. • Adjust the recording volume on the source to the desired level.

# Part names

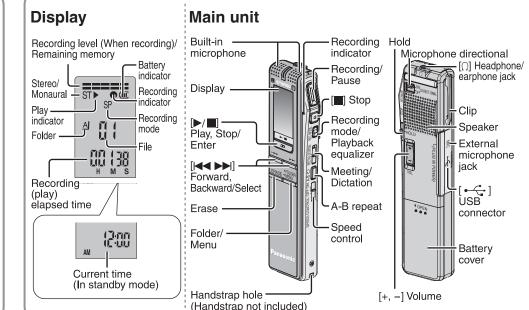

## Troubleshooting Guide

| nousiconcounty auto                                                                                                    |                                                                                                    | opcomount                                                               |
|----------------------------------------------------------------------------------------------------|----------------------------------------------------------------------------------------------------|-------------------------------------------------------------------------|
|                                                                                                    | ng checks. If you are in doubt about some of the check points, or solve the problem, consult your dealer for instructions.                                                                                        | Power requirement:<br>Power output:                                     |
| Symptom                                                                                                    | Checkpoints                                                                                                    | Frequency response                                                      |
| No operation.                                                                                                    | <ul> <li>Make sure the batteries are correctly inserted.</li> <li>You cannot operate when the unit is connected to a computer. ( □ page 7)</li> </ul>                                                             | S/N:                                                                    |
| Operation is not possible when "hold" appears on the display.                                                          | • The hold function is on. ( $ ightarrow$ page 5)                                                                                                    | Jack:<br>Output jack;                                                   |
| "U01" appears on the display.                                                                                          | The battery has run down.                                                                                                    | Input jack;<br>Speaker:                                                 |
| "2006" flashes.                                                                                                    | ● Set the time. ( ⇔ page 1)                                                                                                    | Dimensions (W×H×                                                        |
| "EE:EE" is displayed.<br>Available recording time does not increase<br>correspondingly after erasing files.            | <ul> <li>This can occur after repeatedly recording and erasing files.</li> <li>Unlock all your files, then erase all folders to remedy this.</li> <li>( ⇔ pages 2, 3)</li> </ul>                                  | Max dimensions;<br>Cabinet dimensio                                     |
| There is no sound from the earphone or it is difficult to hear or noisy.                                               | <ul><li>Ensure the plug is inserted firmly.</li><li>Wipe the plug clean.</li></ul>                                                                                                    | Mass:<br>with batteries;<br>without batteries                           |
| Recording stops.                                                                                                    | • VAS ( $rightarrow$ page 4) may have functioned.                                                                                                    | Operational tempera                                                     |
| "" appears instead of the recording date.                                                                              | ● Set the time. ( ⇔ page 1)                                                                                                    | Battery life:                                                           |
| Playback speed is too fast or slow.                                                                                    | • Set play speed to normal. ( $\Box$ page 4)                                                                                                    |                                                                         |
| "FULL" appears.                                                                                                    | <ul> <li>There are 99 files in the folder.</li> <li>There is no remaining recording time.</li> <li>-Erase unneeded files.</li> </ul>                                                                              | Batteries                                                               |
| No sound from the speaker.                                                                                             | • There is no sound when you have connected earphones.                                                                                                    | Panasonic alkaline<br>batteries                                         |
| Cannot erase a file or folder.                                                                                         | <ul> <li>The file is locked. ( ⇔ pages 2, 3)</li> <li>The folder is already empty.</li> </ul>                                                                                                    |                                                                         |
| Cannot move a file.                                                                                                    | <ul> <li>You cannot move files to folders that already contain 99 files.</li> <li>You cannot move files from A-D folder to Dictation folder. ( ⇔ pages 2, 3)</li> </ul>                                           | The battery life may be<br>Note:                                        |
| A recording disappeared.                                                                                               | • Recordings can disappear if the unit receives a shock (e.g. it is dropped), or the batteries come out during recording.                                                                                         | <ul> <li>Specifications are sul</li> <li>Mass and dimensions</li> </ul> |
| Cannot set timer recording/playback.                                                                                   | <ul> <li>You can set the timers within 24 hours of the current time.</li> <li>Set the time. ( ⇒ page 1)</li> </ul>                                                                                                | -If you see this sy<br>Information on Di                                |
| Timer recording/playback does not work.                                                                                | <ul> <li>The settings are cancelled if the batteries are removed and the clock settings clear.</li> </ul>                                                                                                    | households)                                                             |
| Cannot set timer recording/playback at the same time.                                                                  | <ul> <li>When you set both, only the one you set last works.</li> </ul>                                                                                                    | nousenoius)                                                             |
| Timer recording does not work.                                                                                         | • You cannot set the timer if there is less than one minute of available recording time.                                                                                                    | This sym                                                                |
| Cannot use a battery that can be used on other equipment.                                                              | • This unit determines the battery empty even if there is actually life left in it. This is to preserve the clock and other memory items.                                                                         | and elect                                                               |
| Cannot select a folder.                                                                                                | <ul> <li>Press [•FOLDER/—MENU] briefly. You will enter the menu mode if<br/>you hold the button down for 1 or more second.</li> </ul>                                                                             | Alternatively, in some                                                  |
| Sound is distorted.                                                                                                    | • When sound other than voice is recorded, this may occur during playback.                                                                                                    | purchase of an equiva                                                   |
| earphones.                                                                                                    | • Separate the stereo earphones and the microphone you are using.                                                                                                    | Disposing of this proc<br>effects on human he<br>handling. Please co    |
| Voice Editing does not start or does not work correctly.                                                               | • Make sure that "PC" is on this unit's display, and that this unit is recognized as a drive in Voice Editing. If it is not, disconnect the USB cable from this unit, then reconnect it.                          | point.<br>Penalties may be app                                          |
|                                                                                                    | • The connection may not work if you connect via a USB hub or USB extension cable.                                                                                                    | For business users                                                      |
| Cannot confirm sound on the computer because of poor microphone sensitivity despite using the included Dictation cord. | • Adjust the volume on the IC Recorder. Depending on your computer, you may also be able to improve the sensitivity by reversing the "Straight mini plug" and the "L-shaped mini plug" connections.               | If you wish to discar further information.                              |
| Cannot successfully convert audio to text with Voice Editing.                                                          | • Text conversion will be inaccurate if you record in "MEETING" mode,<br>especially if you also use stereo. Set the [MEETING, DICTATION]<br>switch to "DICTATION". Your recording will be monaural. (Refer to the | Information on Disp<br>This symbol is only va<br>If you wish to discard |

# Using the unit with a computer

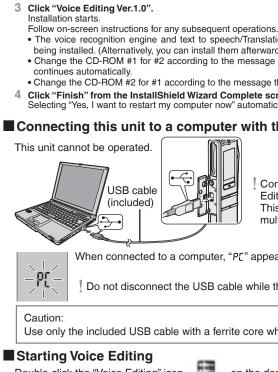

Start Windows.

Double-click the "Voice Editing" icon 5 on the desktop.

- Using the operating instructions (PDF file) "Operating Instructions (H)".

- Voice Editor 3 Voice Editor 2

## Specifications

| Frequency response:                                                                               |    |
|---------------------------------------------------------------------------------------------------|----|
| S/N:                                                                                              |    |
| Jack:                                                                                             |    |
| Output jack;<br>Input jack;                                                                       |    |
| Speaker:                                                                                          |    |
| Dimensions (W×H×D                                                                                 | ): |
| Max dimensions;                                                                                   |    |
| Cabinet dimension                                                                                 | S  |
| Mass:<br>with batteries;                                                                          |    |
| without batteries;                                                                                |    |
| Operational temperat                                                                              | u  |
| Battery life:                                                                                     |    |
|                                                                                                   |    |
| Batteries                                                                                         |    |
| Batteries                                                                                         |    |
| Batteries<br>Panasonic alkaline                                                                   |    |
| Batteries                                                                                         |    |
| Batteries<br>Panasonic alkaline                                                                   |    |
| Batteries         Panasonic alkaline batteries         The battery life may be lend         Note: |    |
| Batteries Panasonic alkaline batteries The battery life may be la                                 | ec |

### bol eholds)

This symbol on the products and/or accompanying documents means that used electrical ∽∕ and electronic products should not be mixed with general household waste. For proper treatment, recovery and recycling, please take these products to designated collection points, where they will be accepted on a free of charge basis.

hase of an equivalent new product.

business users in the European Union

er information.

symbol is only valid in the European Union. method of disposal.

Voice Editing operating instructions (PDF file).)

#### (Save and edit sound files you have recorded with the unit.)

| Installing | Voice | Editing |
|------------|-------|---------|
|            |       |         |

- Insert the included CD-ROM #1 into your computer's CD-ROM drive.
- The program installer starts automatically • When the installer does not automatically start
- From the "Start" menu click "Run".
- ⑦ Type " ※ :\Launcher\VEdV1Launcher.exe" and click "OK". \* is the CD-ROM drive ID.

- The voice recognition engine and text to speech/Translation engine should start installing while Voice Editing is being installed. (Alternatively, you can install them afterwards.) • Change the CD-ROM #1 for #2 according to the message that will appear in the middle of installation. Installation
- Change the CD-ROM #2 for #1 according to the message that will appear when installation of #2 is complete.
- 4 Click "Finish" from the InstallShield Wizard Complete screen. Selecting "Yes, I want to restart my computer now" automatically re-starts the computer and completes installation.

### Connecting this unit to a computer with the USB cable

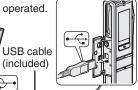

Connect one IC Recorder only while using Voice Editing. This software does not support simultaneous use of multiple IC Recorders.

When connected to a computer, "PE" appears. When transferring data, "PE" flashes.

Do not disconnect the USB cable while this is flashing.

#### Use only the included USB cable with a ferrite core when connecting to computer.

After double clicking, follow the on-screen instructions.

#### In the Windows "Start" menu, click "All programs" → "Voice Editing" →

"Voice Editing Operating Instructions" or in the "Help (H)" menu in the Voice Editing main screen, click

If DirectX 8.1 or later is not installed on your computer, follow the instructions that appear on-screen

Adobe Acrobat Reader is necessary to view the operating instructions (PDF file). If Adobe Acrobat Reader is not installed on your computer, it is automatically installed at the same time as Voice Editing. Depending on the computer, an Adobe Acrobat Reader restart message may appear. Ignore this and continue installing Voice Editing.

Uninstall the following before installing Voice Editing Ver.1.0 (included).

Vou cannot install two versions of Voice software on the same computer. -Voice Editing Ver.1.0 Professional Edition -Voice Editing Ver.1.0 Standard Edition

Previous versions of Voice Editing software (for Panasonic IC Recorder RR-US360/RR-US361) SD Voice Editor Ver.1.x - Other editions of Voice Editing Ver.1.0

Sound files made with previous versions will remain intact, but you should back them up to be sure

DC 3 V (2 AAA/LR03 size batteries) 350 mW (max.) 280 Hz to 5,200 Hz (HQ mode) 270 Hz to 3.400 Hz (FQ/SP mode) 35 dB (Stereo/HQ mode)

Earphone, ø 3.5 mm; 0.5 mW + 0.5 mW 16 Ω Mic, ø 3.5 mm; 0.56 mV plug in power 20 mm 8 Ω

32.5 mm  $\times$  118.8 mm  $\times$  15.9 mm 29.8 mm  $\times$  118.5 mm  $\times$  14.2 mm

0 °C to 40 °C re range [When used at 25 °C on a flat, stable surface]

61 g

38 g

| Mode  | Stereo/Monaural | Playback            | Recording           |
|-------|-----------------|---------------------|---------------------|
| HQ    | Stereo          | 10 hours 30 minutes | 13 hours 30 minutes |
|       | Monaural        | 12 hours            | 16 hours 30 minutes |
| -Q/SP | Stereo          | 13 hours            | 17 hours            |
| -Q/3F | Monaural        | 13 hours 30 minutes | 22 hours            |
|       |                 |                     |                     |

ss depending on the operating conditions.

ect to change without notice.

## re approximate.

mation on Disposal for Users of Waste Electrical & Electronic Equipment (private

natively, in some countries you may be able to return your products to your local retailer upon the

osing of this product correctly will help to save valuable resources and prevent any potential negative ts on human health and the environment which could otherwise arise from inappropriate waste lling. Please contact your local authority for further details of your nearest designated collection

Ities may be applicable for incorrect disposal of this waste, in accordance with national legislation.

u wish to discard electrical and electronic equipment, please contact your dealer or supplier for

#### mation on Disposal in other Countries outside the European Union

If you wish to discard this product, please contact your local authorities or dealer and ask for the correct

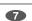

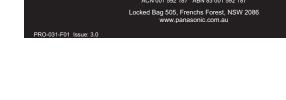

8

#### System requirements

- You will need an IBM PC/AT computer with the following attributes or equivalent, and the following software and ardware in order to use this application Microsoft<sup>®</sup> Windows<sup>®</sup> 98 Second Edition **OS** :
  - Microsoft® Windows® Millennium Edition Microsoft<sup>®</sup> Windows<sup>®</sup> 2000 Professional
  - Microsoft® Windows® XP Home Edition/Professional \*

\*Only available when the user is logged in as the system administrator. Cannot be used by multiple users. (Windows® 2000 / Windows<sup>®</sup> XP only) • This software is not compatible with Microsoft Windows® 3.1, Windows® 95, Windows® 98 (except for Windows® 98 SE) and Windows NT®

· Operation is not guaranteed on an upgraded OS. This software is not Macintosh compatible

- CPU : Windows® 98 SE / Windows® Me : Intel® Pentium® II 333 MHz or higher
- Windows® 2000 / Windows® XP : Intel® Pentium® III 500 MHz or higher Windows® 98 SE / Windows® Me : 128 MB or more RAM
- Windows<sup>®</sup> 2000 / Windows<sup>®</sup> XP : 256 MB or more
- Free hard disk space : 100 MB or more
  - Additional free hard disk space may be necessary depending on the Windows® version and voice file being used. Additional free space is required to install Acrobat<sup>®</sup> Reader<sup>®</sup>, DirectX<sup>®</sup> 9.0c, and voice recognition text-to-speech/translation engines (all included), as well as "Voice Editing Launcher" (Office Add-In and Internet Explorer Contextual Menu Add-In).
  - Additional free space is temporarily required for sound waveform display, voice recognition, text-to-speec conversion, translation, sound recording, CD-R recording (Windows® XP only), and "Voice Editing Launcher" Installing all Voice Editing functions and engines for all languages requires approximately 1.5 GB of free space.
  - CD-ROM drive (for installation)
  - CD-R/RW drive (required to use the CD-R writing function in Windows® XP)
- Windows compatible sound device Display High Color (16 bit) or more. Desktop resolution of  $800 \times 600$  pixels or more.
- $(1024 \times 768 \text{ pixels or more recommended})$
- Interface : USB port (Operation cannot be guaranteed if you use a USB hub or extension cable.) Other requirements : Mouse or equivalent pointing device
- The following hardware limitations should be noted . This software is not compatible with a multi-CPU environment.
- · This software is not compatible with a multi-boot environment
- This software may not run properly on 64-bit computers. • Even if the system requirements mentioned in these operating instructions are fulfilled, some personal computers can not be used. This software may not run properly on home-made computers.
- The following limitations should be noted.
- Voice recognition, text-to-speech, and translation engines are installed on the same drive as the operating system (usually the C drive).
  The operating system must support the languages of the voice recognition, text-to-speech, and translation engines. Before voice recognition, the speaker's voice must be registered in a training process. Sound files of speaker's whose voices have not been registered in training cannot be converted to text correctly.
- Necessary software :
- DirectX<sup>®</sup> 8.1 or later / Internet Explorer 6.0 or later Microsoft Office 2000/XP/2003 (support for Word, Excel, and PowerPoint is required when using the Office Add-in)
- Microsoft and its logo as well as Windows, Windows NT and DirectX are either registered trademarks or
- trademarks of Microsoft Corporation in the United States and/or other countries. IBM and PC/AT are registered trademarks of International Business Machines Corporation of the U.S.
- Intel. Pentium and Celeron are registered trademarks or trademarks of Intel Corporation in the United States and other countries
- Nuance Communications, the Nuance Communications logo, and RealSpeak Solo are trademarks or registered trademarks of Nuance Communications Inc. or its affiliates in the United States and/or other countries. FineSpeech(TM).
- Adobe and its logo, Acrobat, and Acrobat Reader are trademarks of Adobe Systems Incorporated. • Other system names and product names appearing in this document are in general the registered trademarks or trademarks of the respective developer companies. Note that the "TM" mark and "®" mark do not appear in this document.

Recording and operating problems may occur on some computer systems

Please note that Panasonic and Panasonic dealers cannot be held liable for any lost audio data or other direct or indirect damage except in cases of intentional or gross negligence.

Translation (interpreter) results are merely one example of translation (interpreter), and accuracy cannot be guaranteed. We cannot be liable for the translation (interpreter) results in any way. Additionally, please refrain from publishing, selling, or distributing unedited translation (interpreter) results, which may violate copyright law.

### **ONLY FOR AUSTRALIA/NEW ZEALAND Panasonic Warranty**

The product is warranted for 12 months from the date of purchase. Subject to the conditions of this warranty Panasonic or it's Authorised Service Centre will perform necessary service on the product without charge for part or labour if, in the opinion of Panasonic, the product is found to be faulty within the warranty period.

- 2. This warranty only applies to Panasonic products purchased in Australia and sold by Panasonic Australia or its Authorised Distributors or Dealers and only where the products are used and serviced within Australia or it's territories. Warranty cover only applies to service carried out by a Panasonic Authorised Service Centre and only if valid proof of purchase is presented when warranty service is requested.
- 3. This warranty only applies if the product has been installed and used in accordance with the manufacturer's recommendations (as noted in the operating instructions) under normal use and reasonable care (in the opinion of Panasonic). The warranty covers normal domestic use only and does not cover damage, malfunction or failure resulting from use of incorrect voltages, incorrect installation, accident, misuse, neglect, build-up of dirt or dust, abuse, malidyustiment of customer controls, mains supply problems, thunderstorm activity, infestation by insects or vermin, tampering or repair by unauthorised persons (including unauthorised alterations), exposure to abnormally corrosive conditions or any foreign object or matter having entered the product.
- 4. This warranty does not cover the following items unless the fault or defect existed at the time of purchase (a) Video or Audio Tapes
   (b) Video or Audio Tapes
   (c) Shaver Heads and Stylii resulting
   (c) Shaver Heads or Cutters
   (c) Shaver Heads or Cutters
   (c) Shaver Heads or Cutters
   (c) Shaver Heads or Cutters
- 5. If warranty service is required you should:
- Telephone Panasonic's Customer Care Centre on 132600 or visit our website and use the Service Centre Locator for the name/address of the nearest Authorised Service Centre. Send or bring the product to a Panasonic Authorised Service Centre together with your proof of purchase receipt as a proof of purchase date. Please note that freight and insurance to and / or from your nearest Authorised Service Centre must be arranged by you.
- Autonosed service Centre must be arranged by you. Note that home or pick-up/delivery service is available for the following products in the major metropolitar areas of Australia or the normal operating areas of the nearest Authorised Service Centres: (a) Picture the (CRT) based Television Readvers (screen \_\_\_\_\_(b) Convection/Combination Microwave Ovens ment state (cont) users intervision receivers (screen tizes greater than 66cm); Rear Projection TVS; PlasmalLCD
   (b) Convection/Combination Microwava tizes greater than 103 cm)
   (c) Whiteboard (except portable type) ve Ovens
- 6. The warranties hereby conferred do not extend to, and exclude, any costs associated with the installation, de-installation or re-installation of a product, including costs related to the mounting, de-mounting or remounting of any screen, (and any other ancillary activities), delivery, handling, freighting, transportation or insurance of the product or any part thereof or replacement of and do not extend to, and exclude, any damage or loss occurring by reason of, during, associated with, or related to such installation, de-installation, re-installation or transit.

Unless otherwise specified to the consumer the benefits conferred by this express warranty are additional to all othe conditions, warranties, guarantees, rights and remedies expressed or implied by the *Trade Practices Act* 1974 and similar consumer protection provisions contained in legislation of the States and Territories and all other obligations and liabilities on the part of the manufacturer or supplier and nothing contained herein shall restrict or modify such *November* 2003.

If you require assistance regarding warranty conditions or any other enquiries,

please visit the Panasonic Australia website

www.panasonic.com.au or by phone on 132 600

Panasonic Australia Pty. Limited

If phoning in, please ensure you have your operating instructions available

HIS WARRANTY CARD AND THE PURCHASE DOCKET (OR SIMILAR PROOF O SHOULD BE RETAINED BY THE CUSTOMER AT ALL TIMES

ic Authorised Service Centres are located in major metropolitan areas and most regional centres of Australia coverage will vary dependant on product. For advice on exact Authorised Service Centre locations for you please telephone our Customer Care Centre on 132600 or visit our website and use the Service Centre

litan areas and most regional centres of Au act Authorised Service Centre locations for